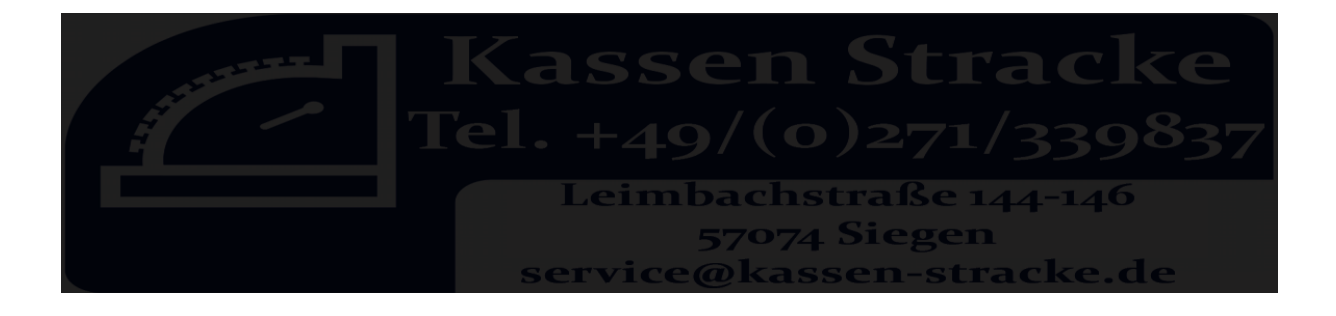

## Programmierung MWST 16% & 5% Casio SE-S400

## Zuerst eine Z-Lesung (Tagesendsummenbon) !!!!!!!!!!!!

Mehrwertsteuersatz wechseln - Modell Casio SE-C450/SE-S400

**1.Funktionsschloss auf PGM stellen** 

**2. Steuersatz wechseln Mit , ↓ " Taste auf , Steuer PGM"** Taste "Bar" drücken Taste "Bar" drücken Bei Steuer1 "19" eingeben. Taste **..Bar**" drücken Mit " ↓ " Taste auf Steuer2 "7" eingeben. Taste "ZWS" (Subtotal) drücken Taste "ZWS" (Subtotal) drücken

**3. Finanztexte wechseln**

**Mit "↓ " Taste auf "Systemeinstellungen "** Taste **..Bar**" drücken 2 eingeben Taste "ZWS" (Subtotal) drücken

**3301** eingeben Taste "ZWS" (Subtotal) drücken In der Anzeige erscheint "Netto 16%"  $7x$  Taste  $.00$ " 1x Taste "." (punkt auf der Zahlen Tastatur) 7x Taste 9 Taste "Bar" drücken Taste "ZWS" (Subtotal) drücken

3401 eingeben Taste "ZWS" (Subtotal) drücken In der Anzeige erscheint "MwSt. 16%"  $7x$  Taste "00" 1x Taste "." (punkt auf der Zahlen Tastatur)  $7x$  Taste  $.9<sup>4</sup>$ Taste "Bar" drücken Taste "ZWS" (Subtotal) drücken

**3501** eingeben Taste **"ZWS" (Subtotal)** drücken In der Anzeige erscheint "Netto 5%"  $6x$  Taste  $.00$ <sup>"</sup> 1x Taste "." (punkt auf der Zahlen Tastatur)  $1x$  Taste  $.7<sup>th</sup>$ Taste ..**Bar**" drücken Taste "ZWS" (Subtotal) drücken

**3601** eingeben Taste **"ZWS" (Subtotal)** drücken In der Anzeige erscheint "MwSt. 5%"  $6x$  Taste  $.00$ " 1x Taste "." (punkt auf der Zahlen Tastatur)  $1x$  Taste  $.7<sup>th</sup>$ Taste "Bar" drücken Taste "ZWS" (Subtotal) drücken

## **4. Funktionsschloss auf REG stellen!**

Kassen Stracke GmbH& Co.Kg lehnt jede Haftung ab, sollte der Kunde die Kasse selber programmieren (an der Kasse oder via Software). Für Fehler in diesem Dokument wird jede Haftung abgelehnt.